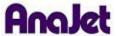

## **Technical Notes**

## **Frozen at System Initializing**

Tech Note Number: 612 Total number of pages: 2

Date: 11/24/2009

Applicable Models: AnaJet SPRINT printer series

If when starting up the printer and pressing the Power Button the Control Panel reads "PLEASE WAIT SYSTEM INITIALIZING" (Fig. 1) and does not go away within 5 minutes and appears to be frozen, this means that you have jobs in the print queue that need to be deleted before the printer can start up.

Fig. 1

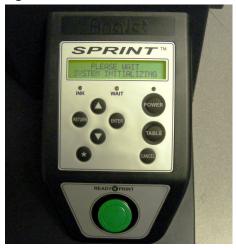

First, power down the printer at the Rear Power Switch then access the print queue by going to the computer's Control Panel and then to Printers and Faxes (or just Printers in Windows Vista®). Open the AnaJet *SPRINT* print queue by double-clicking the AnaJet *SPRINT* icon. The print queue will appear as below. (Fig. 1a)

Fig. 1a

| Port  | Submitted              | Size   | Pages | Owner  | Status | Document Name |
|-------|------------------------|--------|-------|--------|--------|---------------|
| LPT1: | 11:53:13 AM 11/24/2009 | 576 KB | 1     | AnaJet |        | M Untitled-1  |
|       |                        |        |       |        |        |               |

You will see all pending print jobs for the AnaJet. To clear the print queue, select "Printer" and then click "Cancel All Documents". (Fig. 1b)

Fig. 1b

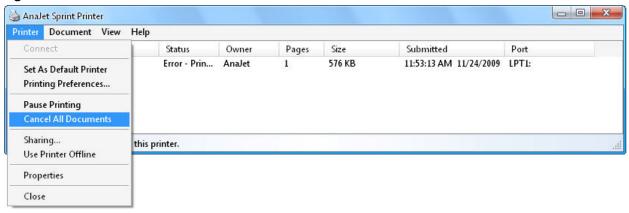

You will then be asked to confirm canceling all documents, click "Yes". (Fig. 1c)

Fig. 1c

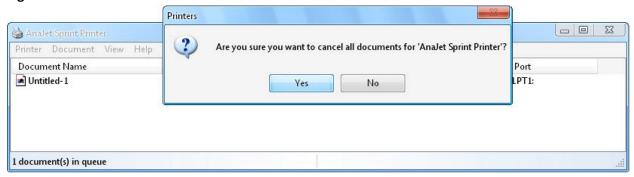

The print queue should now be clear of any pending documents and appear as below. (Fig. 1d)

Fig. 1d

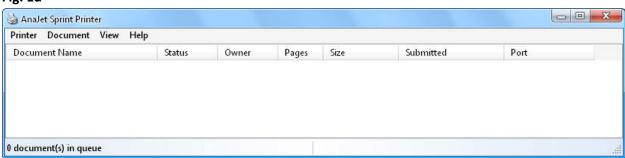

Now power the printer back up by first turning on the Rear Power Switch, followed by pressing the Power Key on the Control Panel. The printer will now start up normally.